### UNIVERSITY OF TWENTE.

PROGRAMME INTRODUCTION
PRE-MASTER & TRANSFER-MINOR PSYCHOLOGY
5 FEBRUARY 2024

ACADEMIC YEAR 2023-2024 STARTING DATE FEBRUARY 2024

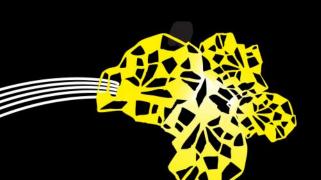

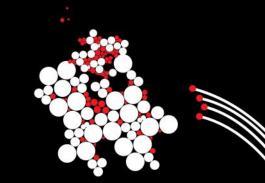

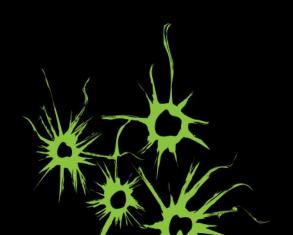

### **OVERVIEW PRESENTATION**

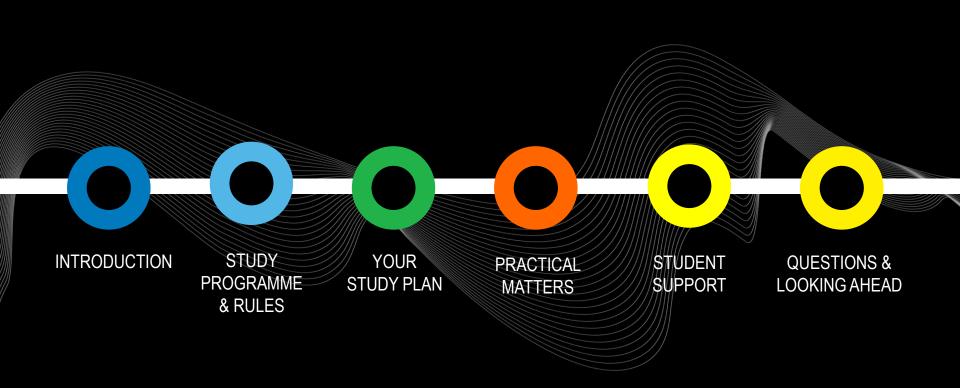

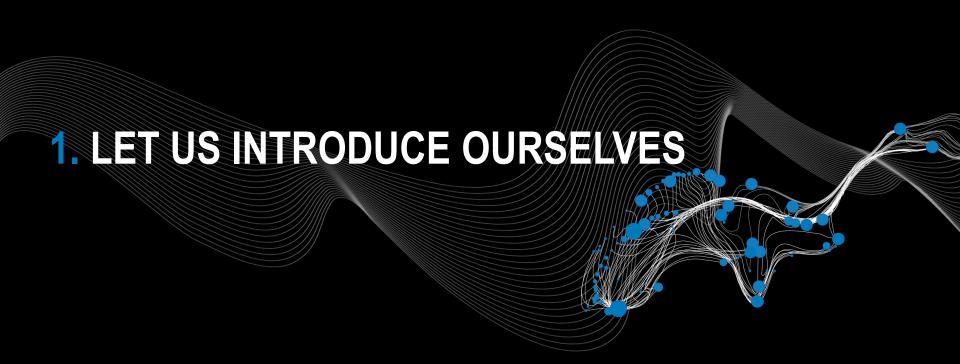

### What did you do last year?

- a) International degree
- b) BSc somewhere else in NL
- c) BSc at the UT
- d) University of applied sciences
- e) Other

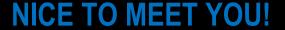

WHO ARE YOU?

### What is your current living situation?

- a) Hive on my own, own apartment/flat etc.
- b) I live in a shared house
- c) I live at home, with my family
- d) I live together with my partner
- e) Other

**NICE TO MEET YOU!** 

WHO ARE YOU?

### What are you most looking forward to?

- a) Content of the general courses
- b) Content of the module
- c) Meeting my fellow students
- d) Study life in Enschede
- e) The master programme

**NICE TO MEET YOU!** 

WHO ARE YOU?

### CHRISTINA BODE PROGRAMME DIRECTOR

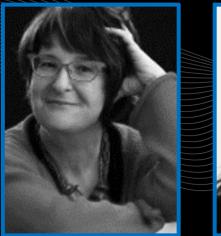

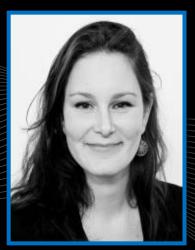

MANON TE VAARWERK
PROGRAMME COORDINATOR

MARLEEN JANSSEN
JUNIOR PROGRAMME
COORDINATOR

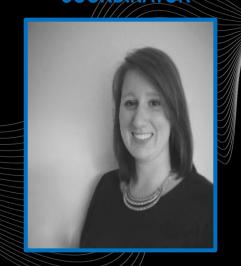

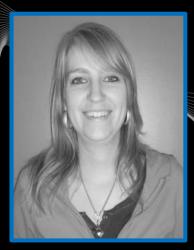

ANNEKE LAARHUIS
EDUCATIONAL SUPPORT

**NICE TO MEET YOU!** 

**PSY TEAM** 

### **BOZ / Educational Affairs Office**

**Anneke Laarhuis** 

Citadel, Room H428 (Mondays – Fridays)

E-mail: BOZ-PSY@utwente.nl

Phone: +3153 489 2570

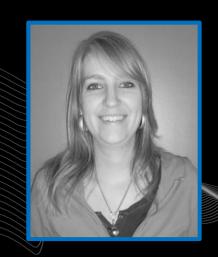

### **NICE TO MEET YOU!**

BOZ

### **International Student Support Officer**

Annemieke van der Grijspaarde Ravelijn, room 3276

E-mail: internationalstudentsupport-bms@utwente.nl

Phone: +3153 489 4633

MoMi information session - VISA students - Bafög Invitation by e-mail, MANDATORY

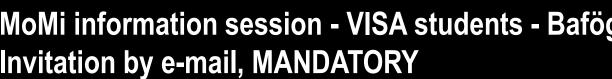

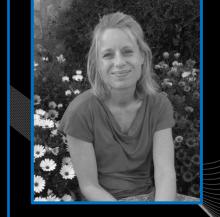

### **NICE TO MEET YOU!**

ISSO

### BMS Wellbeing study advisers

Mirjam Koehorst and Julia Lange

Appointment: Planzelf.nl

Walking & talking
Thesis support group
Outreach support group for international students

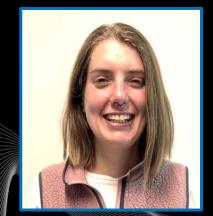

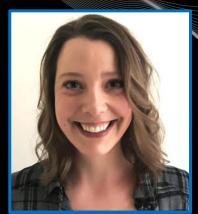

### **NICE TO MEET YOU!**

Well-being

### Study advisers (pre-)master Psychology

Contact information: Study Advisers | Home SACC (utwente.nl)

E-mail: Studieadviseur-MPS@utwente.nl

Appointment: Planzelf.nl

Open office hours: Every Tuesday 12:45-13:45 in C104 & C108

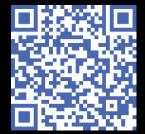

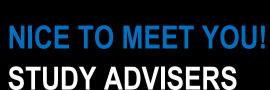

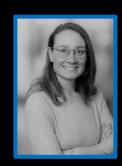

Marlou van Nus

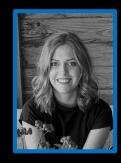

Romee Olde Keizer

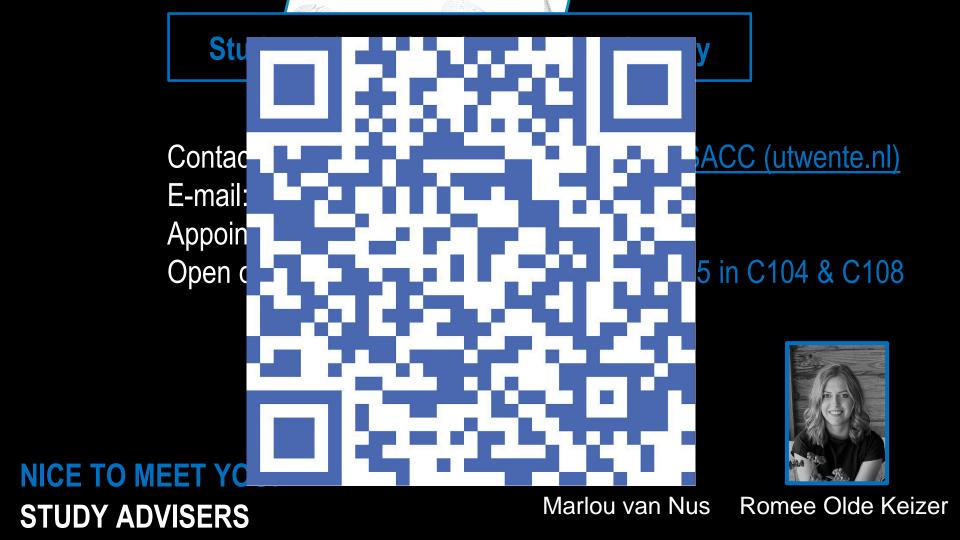

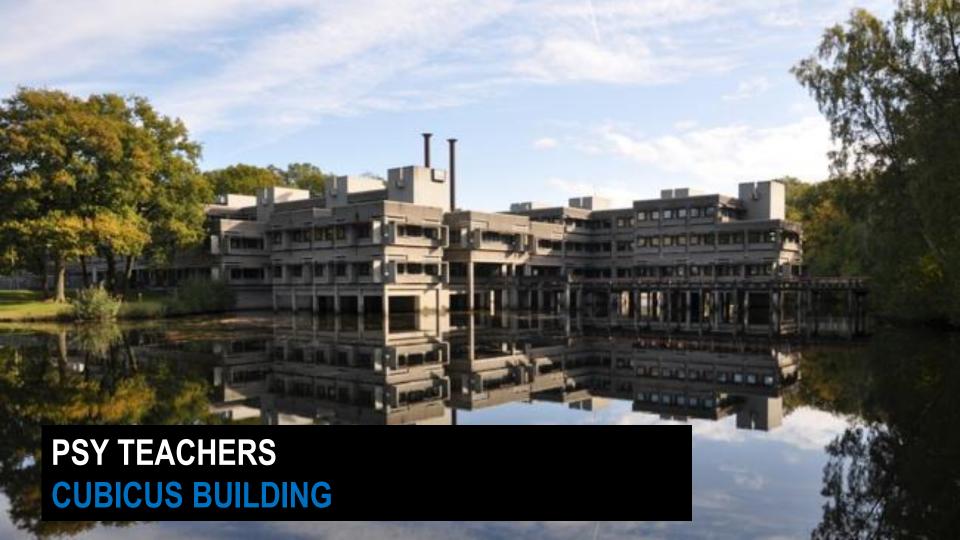

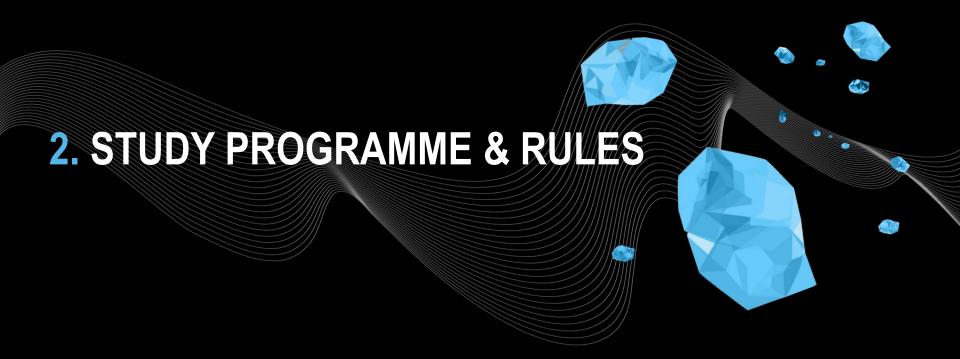

|            | SEM 1            | SEM 2            | SUMMER          | SEM 1                 |
|------------|------------------|------------------|-----------------|-----------------------|
|            |                  |                  |                 |                       |
| Start sept | 30 EC<br>GENERIC |                  | WRITTEN<br>TEST | MODULE<br>BLOCK 1A/1B |
|            |                  |                  |                 |                       |
| Start Feb  |                  | 30 EC<br>GENERIC | WRITTEN<br>TEST | MODULE<br>BLOCK 1A/1B |

# PRE-M PROGRAMME OVERVIEW SCHEMATIC

|            | SEM 1            | SEM 2            | SUMMER          | SEM 1                 |
|------------|------------------|------------------|-----------------|-----------------------|
|            |                  |                  |                 |                       |
| Start sept | 30 EC<br>GENERIC |                  | WRITTEN<br>TEST | MODULE<br>BLOCK 1A/1B |
|            |                  |                  |                 |                       |
| Start Feb  |                  | 30 EC<br>GENERIC | WRITTEN<br>TEST | MODULE<br>BLOCK 1A/1B |

# PRE-M PROGRAMME OVERVIEW SCHEMATIC

|            | SEM 1            | SEM 2            | SUMMER          | SEM 1                 |
|------------|------------------|------------------|-----------------|-----------------------|
|            |                  |                  |                 |                       |
| Start sept | 30 EC<br>GENERIC |                  | WRITTEN<br>TEST | MODULE<br>BLOCK 1A/1B |
|            |                  |                  |                 |                       |
| Start Feb  |                  | 30 EC<br>GENERIC | WRITTEN<br>TEST | MODULE<br>BLOCK 1A/1B |

# PRE-M PROGRAMME OVERVIEW SCHEMATIC

| Block 1A                                        |            | Block 1B                          |                |  |
|-------------------------------------------------|------------|-----------------------------------|----------------|--|
| Research methodology and descriptive statistics |            | Inferential statistics            |                |  |
| 202001402                                       | 5 EC       | 202001403                         | 5 EC           |  |
| Introduction to psychology*                     |            | Design methodology for psychology |                |  |
| 20200440                                        | 5 EC       | 202000441                         | 5 EC           |  |
| Academic writing pre-                           | master MPS | Pre-master rese                   | arch practical |  |
| 20200443                                        | 5 EC       | 20200444                          | 5 EC           |  |

# PRE-M PROGRAMME OVERVIEW GENERAL PART

1. Maximum of two attempts per course

• First attempt + re-sit

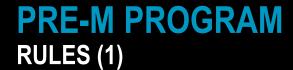

- 1. Maximum of two attempts per course
  - First attempt + re-sit
- 2. Within two blocks / quartiles (including re-sits of block 1B/2B) at least 20 EC
  - After the first semester you must have completed 4 courses successfully

PRE-M PROGRAMME RULES (1)

- 1. Maximum of two attempts per course
  - First attempt + re-sit
- 2. Within two blocks / quartiles (including re-sits of block 1B/2B) at least 20 EC
  - After the first semester you must have completed 4 courses successfully
- 3. Within four blocks / quartiles (the first year) the entire generic part (30 EC) successfully completed
  - After year 1 all generic courses must have been completed successfully

4. Only allowed to start 'Pre-master research practical' if successfully completed 'Academic writing' and a minimum grade of 5 for 'Research Methodology and Descriptive Statistics'

PRE-M PROGRAMME RULES (2)

- 4. Only allowed to start 'Pre-master research practical' if successfully completed 'Academic writing' and a minimum grade of 5 for 'Research Methodology and Descriptive Statistics'
- 5. Only allowed to start the module that prepares for the Master's specialisation if successfully completed generic part and written test in the summer

- 4. Only allowed to start 'Pre-master research practical' if successfully completed 'Academic writing' and a minimum grade of 5 for 'Research Methodology and Descriptive Statistics'
- 5. Only allowed to start the module that prepares for the Master's specialisation if successfully completed generic part and written test in the summer
- 6. The student can attempt for the module in preparation for the master's specialisation up to a maximum of two times. However, the student must first complete the whole pre-master before they can start the master. For the modules offered in blok 1B (M6 Mental Health 202000351 and Human Factors and Engineering Psychology 202000355), participation in the resit can result in not being able to start the master's programme in February, because these resits may take place after February 1st.

4. Only allowed to start 'Pre-master research practical' if successfully completed 'Academic writing' and a minimum grade of 5 for 'Research Methodology and **Descriptive Statistics'** 

If the student does not meet these requirements the student is excluded from further following courses (with which the pre-master is terminated).

Psychology 202000355), participation in the resit can result in not being able to start the master's programme in February, because these resits may take place after February 1st.

### PRE-M PROGRAMME RULES (2)

Rules (as a binding recommendation) can also be found via / at:

- www.utwente.nl/psy/premaster\_psy
- your individual study plan

Important: notify study adviser timely if personal circumstances may affect your studies

Transfer minor students: in case of a positive binding recommendation but not having completed all courses in one semester: consult study adviser for continuation

PRE-M PROGRAMME RULES (3)

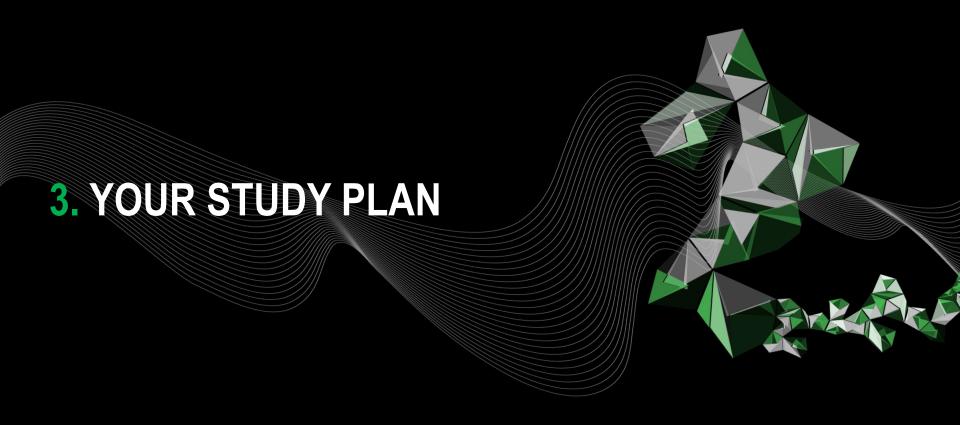

### Look at individual study plan + ask questions!

- Pre-master Psychology
- Pre-master Psychology for Applied Psychology (Toegepaste Psychologie) Saxion Deventer
- Transfer minor Psychology (DSM)
- Transfer minor Psychology for Applied Psychology Toegepaste Psychologie Saxion Deventer (DSM)
- Module only
- Individual Pre-master Psychology

### YOUR STUDY PLAN

PRE-M OR DSM

Only after having finished the entire pre-master's programme

- Monitor your own progress
- In case of difficulties or circumstances notify the study adviser timely!

Build up and content of the master's programme: www.utwente.nl/psy

STARTING THE MASTER

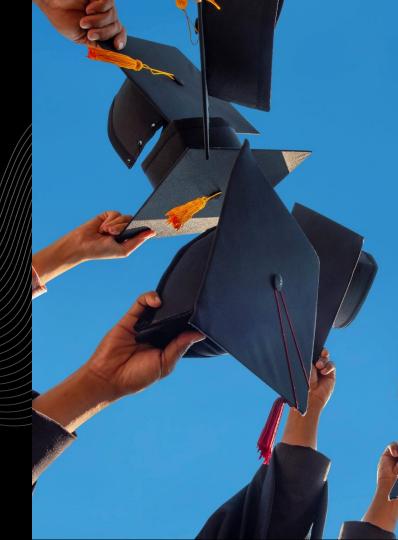

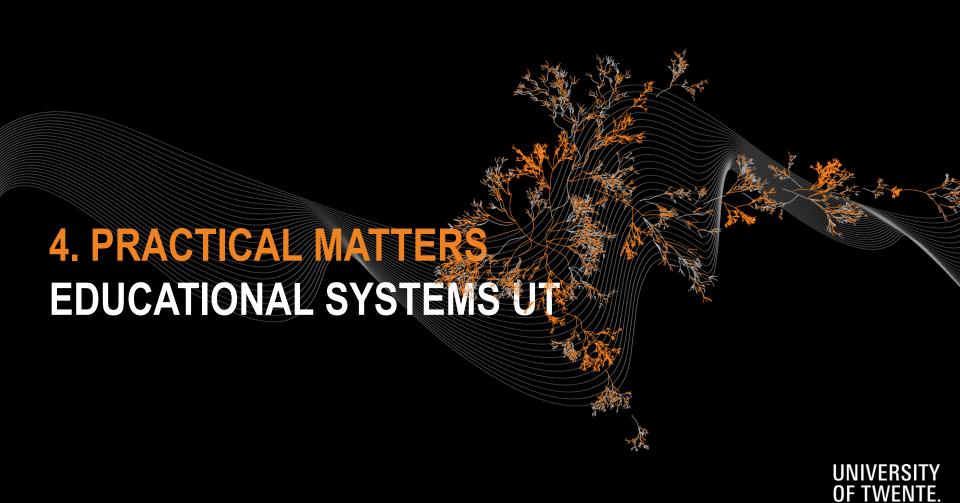

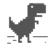

#### No internet

#### Try:

- · Checking the network cables, modem, and router
- · Reconnecting to Wi-Fi

ERR\_INTERNET\_DISCONNECTED

#### HAVE A WORKING LAPTOP + INTERNET CONNECTION

**ON CAMPUS WIFI: EDUROAM** 

New laptop? https://www.utwente.nl/nl/lisa/ict/nsc/notebookproject/

### 1. WEBSITE: utwente.nl/en/service-portal

Home > Hardware, software & network > Network (Eduroam, VPN, etc) > Wireless Network

### WIRELESS NETWORK

© EDUROAM

iPhone, Eduroam...

4 LOCINUIT a mail address and vous passward

Eduroam - general information, Eduroam Guest access for visitors (EVA), Eduroam wireless network for Android, Eduroam wireless network for

4. LOG IN: UT e-mail address and your password

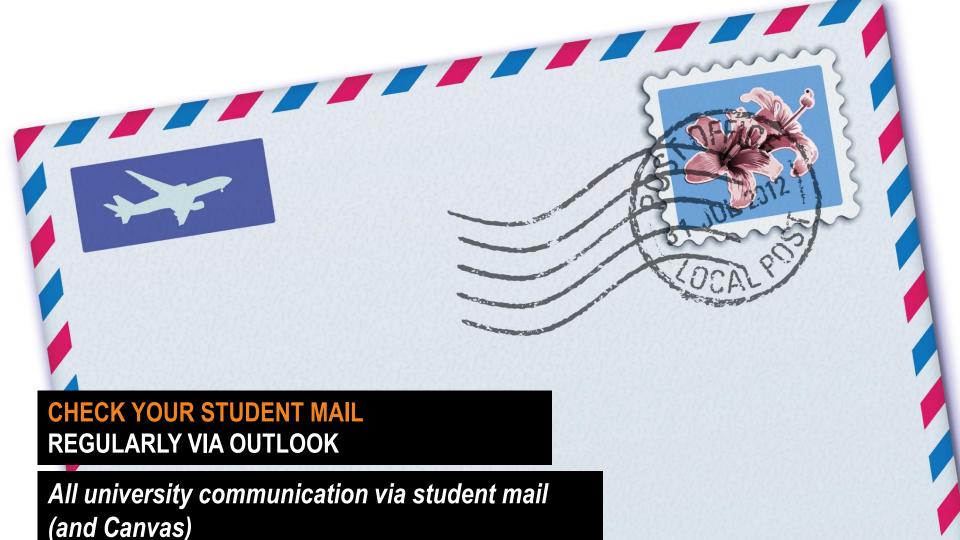

### PSYCHOLOGY WEBSITE: UTWENTE.NL/PSY

UNIVERSITY | HIGH TECH OF TWENTE. | HUMAN TOUCH

**BMS FACULTY** 

Psychologie (BSc & MSc) Programmes

Q Search

Home PSY

Bachelor's Programme

Pre-master's Programme

Master's Programme

Rules and Regulations

Organization and Contact

Links to educational systems and services

International students

**Education Evaluation & Quality** 

News

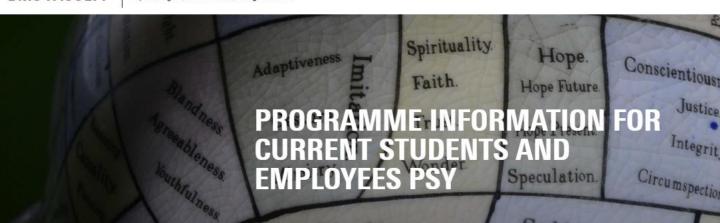

WELCOME TO THE WEBSITE OF THE BACHELOR AND MASTER PROGRAMME PSY. THIS PAGE OFFERS **INFORMATION FOR CURRENT STUDENTS** 

This programme is offered by the Behavioural, Management and Social sciences (BMS) faculty at of University of Twente. This website contains detailed information about the <a href="Programme committee">Programme committee</a>, <a href="Examination board">Examination board</a>, <a href="Tosters">Tosters</a>, <a href="Campus facilities">Campus facilities</a>, <a href="Students">Students</a> 'Charter and the <a href="Centre for Educational support">Centre for Educational support</a> (CES)

### PSYCHOLOGY WEBSITE: UTWENTE.NL/PSY

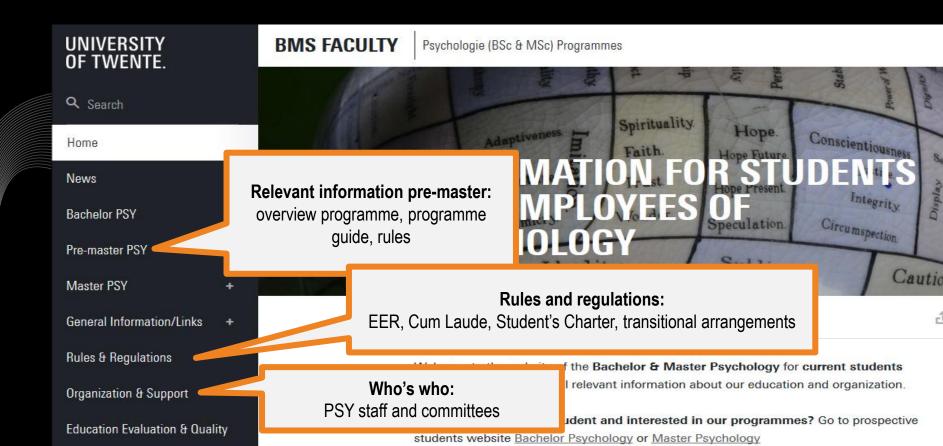

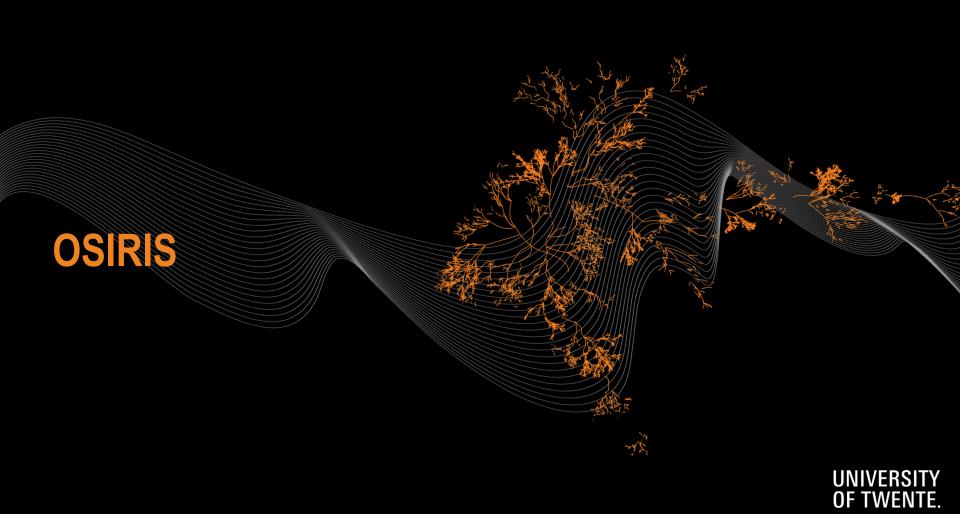

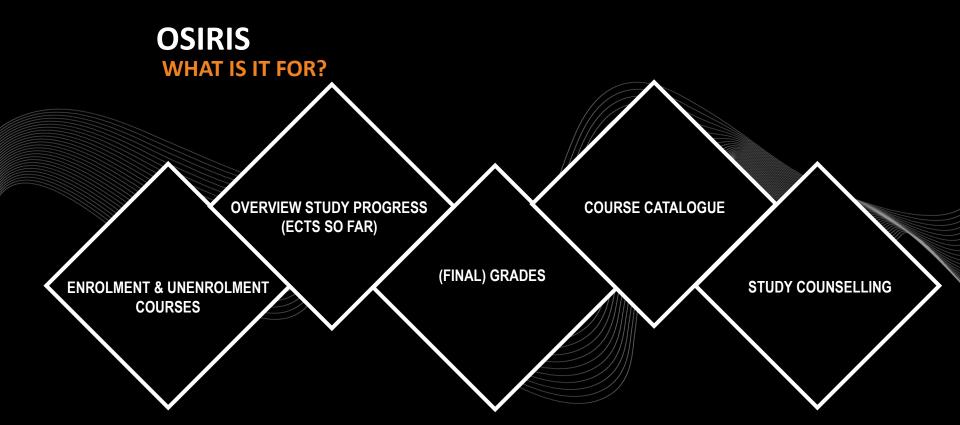

#### **OSIRIS LOG IN**

WHERE? OSIRIS.UTWENTE.NL/STUDENT
HOW? LOG IN WITH STUDENT NUMBER AND PASSWORD

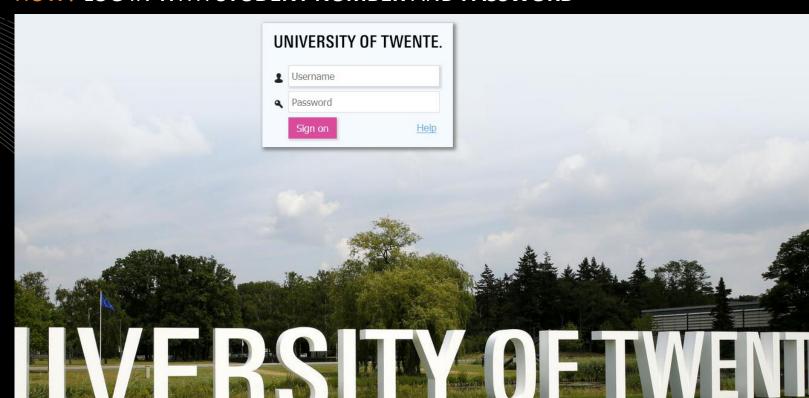

## OSIRIS PERSONAL DETAILS

THIS KE

NAME ACCOUNT

for the second

COST PROPERTY AND INC.

THE PERSON NAMED IN

Postal code

City

Country

Telephone

Mobile phone

You can

change your

photo

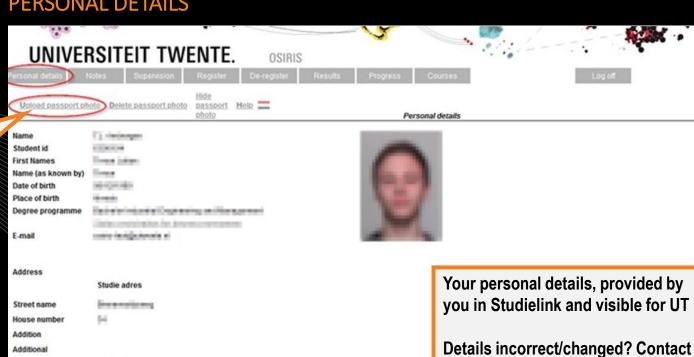

Student Services and/or change in

Studielink

# **OSIRIS**TO DO 1: ENROLMENT COURSES

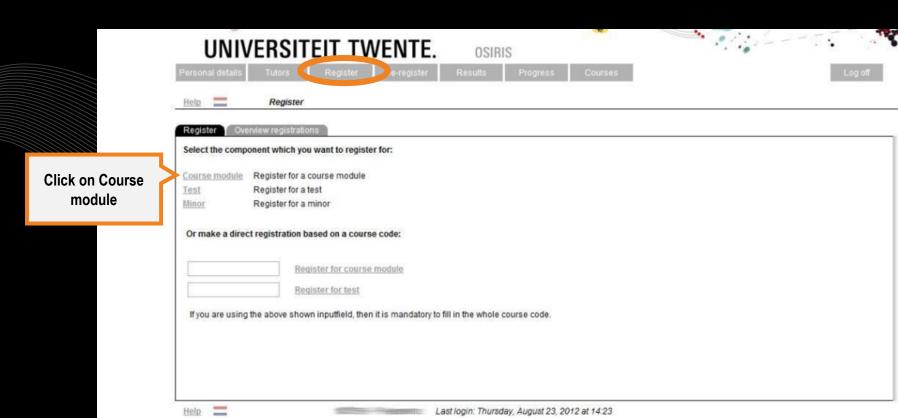

## OSIRIS ENROLMENT COURSES

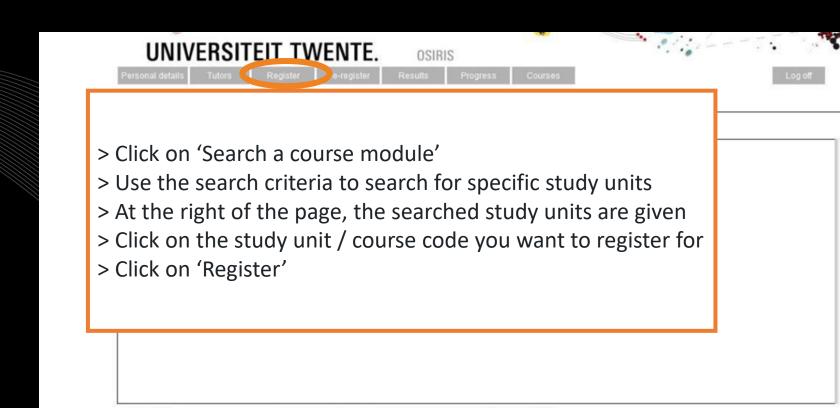

Last login: Thursday, August 23, 2012 at 14:23

# **OSIRIS**ENROLMENT COURSES

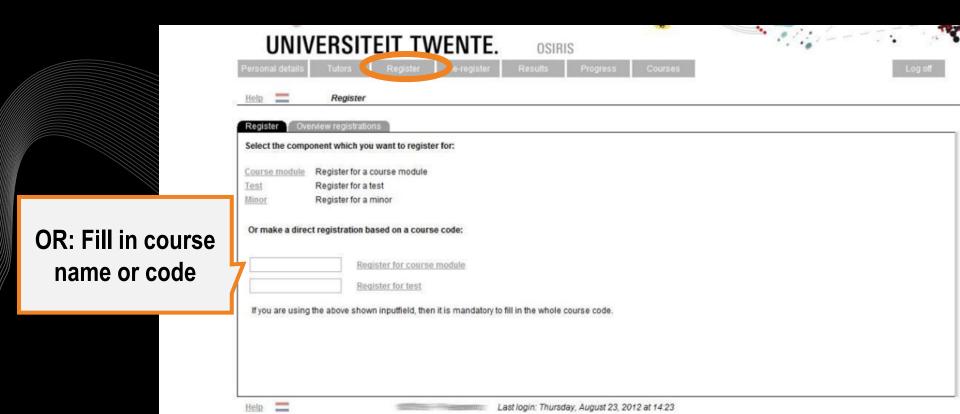

# OSIRIS ENROLMENT COURSES

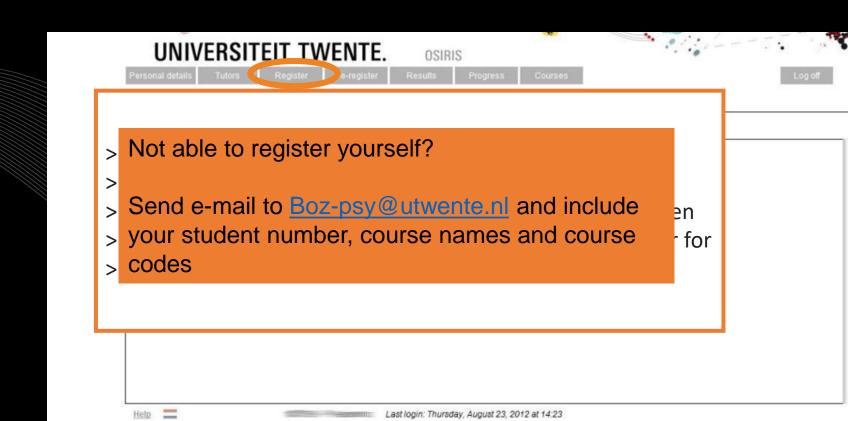

#### OSIRIS ENROLMENT COURSES & EXAMS

REGISTRATION IN OSIRIS IS MANDATORY  $\rightarrow$  automatically <u>registered for</u> <u>first and second</u> exam attempt & Canvas page. Also see <u>instruction video</u>.

- Do you not want to use the 1<sup>st</sup> attempt? → de-register timely from the exam via Osiris! (i.e. till 1 day before the exam date = till 24:00h. of the day prior to the exam date).
- ❖ Did you not pass/attend the 1<sup>st</sup> attempt? → <u>registration for resit is automatic</u> (in the next block).
- ❖ Still have to register for (pre-)master courses? → Email Anneke Laarhuis from BOZ (boz-psy@utwente.nl) student number, course + coursecode

Error message when you enrol for a course in OSIRIS? Ignore and proceed!

# OSIRIS TO DO 2: ADD YOUR ICE INFORMATION

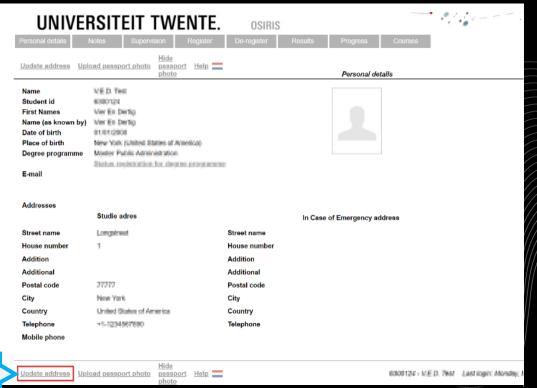

Click on 'Update address'

45

# OSIRIS ADD YOUR ICE INFORMATION

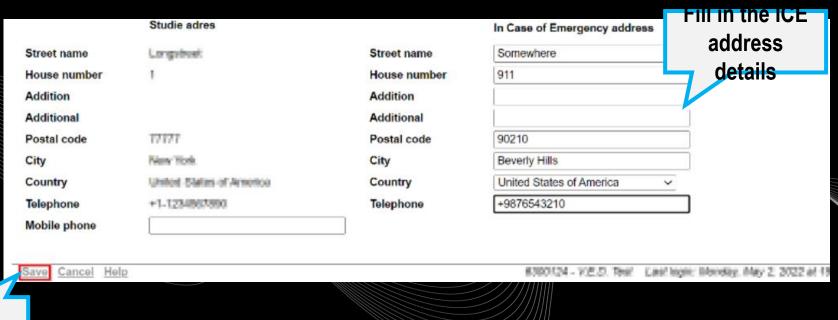

Click on 'Save'

# OSIRIS ADD YOUR ICE INFORMATION

Studie adres In Case of Emergency address Somewhere Longstreet Street name Street name 911 House number House number Addition Addition Additional Additional 27777 Postal code 90210 Postal code City New York City Beverly Hills Country United States of America. Country United States of America Telephone +5-1204567680 Telephone +9876543210 Mobile phone In Case of Emergency Do you give permission to use ICE data in case No of emergency Full name of ICE contact How is this person related to you? Other relevant info you think UT needs to know ICE

**'Update** address'

Update address

Upload passport photo

Hide passport Help ===

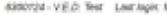

# OSIRIS ADD YOUR ICE INFORMATION

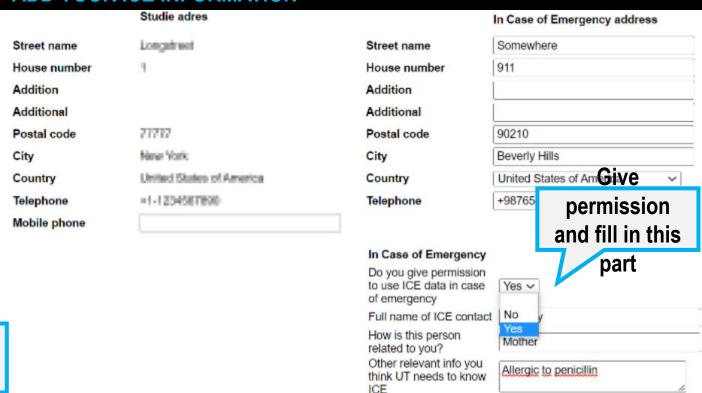

Click on 'Save'

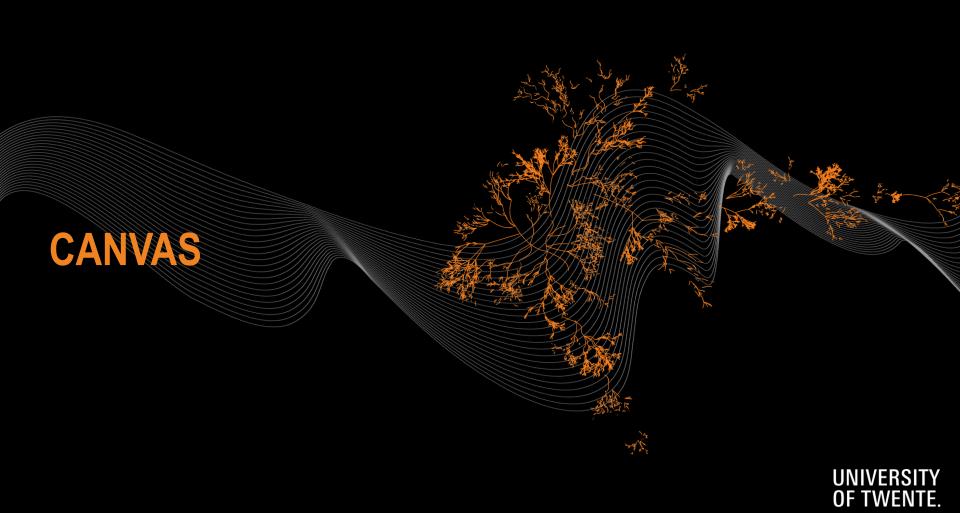

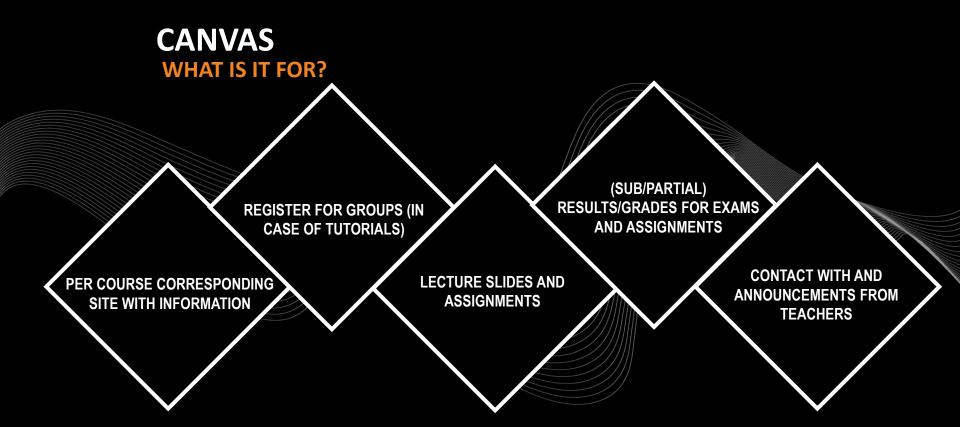

#### **CANVAS**

WHERE? CANVAS STUDENT APP OR CANVAS UTWENTE.NL HOW? ENTER THE LOGIN WITH STUDENT NUMBER AND PASSWORD (APP? → FILL IN 'UNIVERSITY OF TWENTE' AS SCHOOL)

Be aware of the TWO-FACTOR-AUTHENTIFICATION

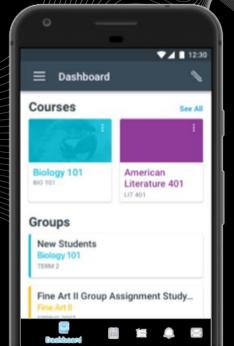

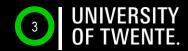

# CANVAS LOG-IN ON YOUR LAPTOP TWO-FACTOR AUTHENTIFICATION

UNIVERSITY OF TWENTE.

|   |                                                          |                           | @utwente.nl                              |  |
|---|----------------------------------------------------------|---------------------------|------------------------------------------|--|
| 1 | Login with your Laptop at CANVAS.UTWENTE.NL with STUDENT | More information required |                                          |  |
|   | NUMBER and PASSWORD                                      | _                         | anization needs more information to keep |  |
|   | Next you will see the following message:                 | -                         | ount secure<br>fferent account           |  |
| 2 | Click Next and download and install the                  | Learn mo                  | ore                                      |  |
|   | Microsoft Authenticator app on your phone                |                           | Next                                     |  |
|   |                                                          |                           | //////                                   |  |

| 2 | Microsoft Authenticator app on your phone                                                                                                    | more |
|---|----------------------------------------------------------------------------------------------------|------|
| 3 | Open the Microsoft Authenticator app on your phone and click <i>Next</i> on the pc. Allow the app to access the camera and add an account. Select <i>School 'University of Twente'</i> and click <i>Next</i> on the pc |      |
| 4 | Scan the QR code displayed on the pc with your phone and click <i>Next</i> .                                                                                                    |      |
| 5 | A test notification is sent, please unlock your phone with fingerprint, face, or PIN and approve.                                                                                                    |      |
| 6 | ck <i>Next</i> , the Microsoft Authenticator app is configured. ck <i>Done</i> in the next screen to continue signing in.                                                                                              |      |

More information can be found here: <a href="https://www.utwente.nl/en/service-portal/workplace-support/accounts-passwords/multi-factor-authentication-mfa#manuals">https://www.utwente.nl/en/service-portal/workplace-support/accounts-passwords/multi-factor-authentication-mfa#manuals</a>

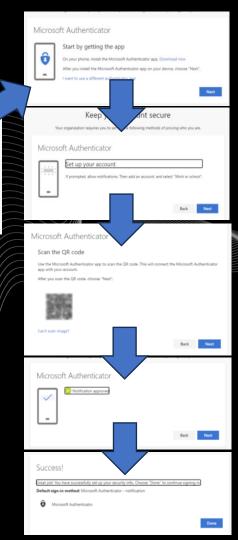

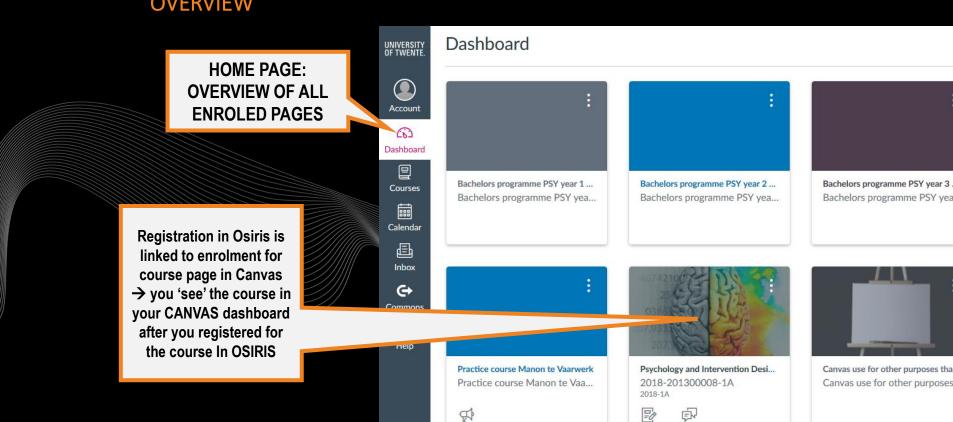

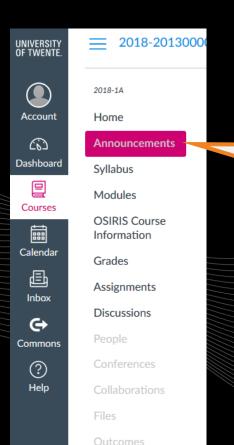

Pages

Keep up to date with ANNOUNCEMENTS
Messages from teachers

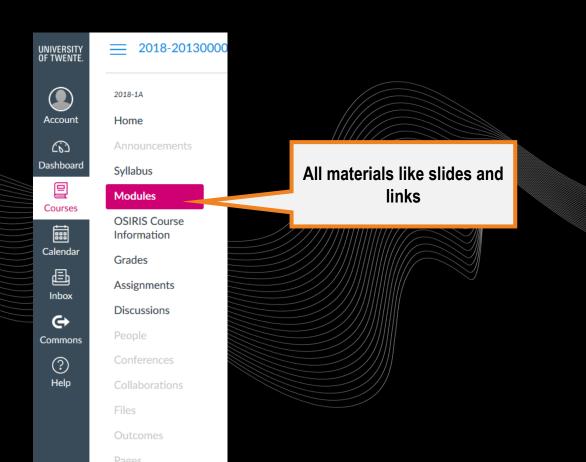

# CANVAS TO DO: REGISTER FOR CANVAS COURSE (PRE-)MASTER PROGRAMME PSY

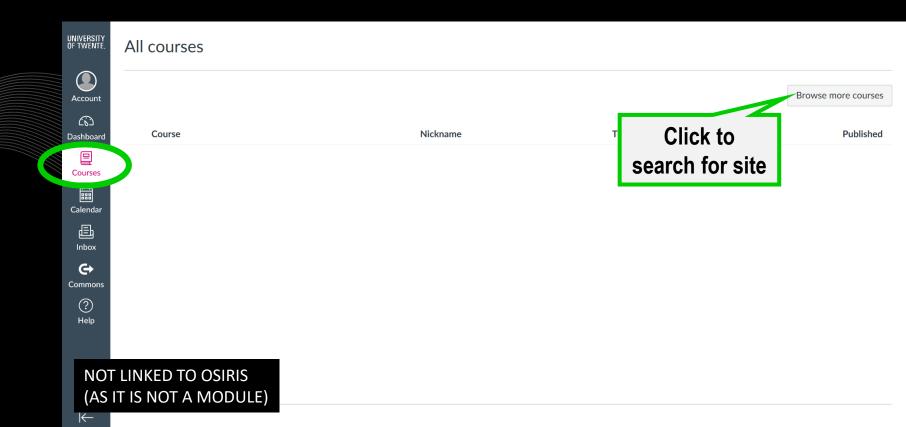

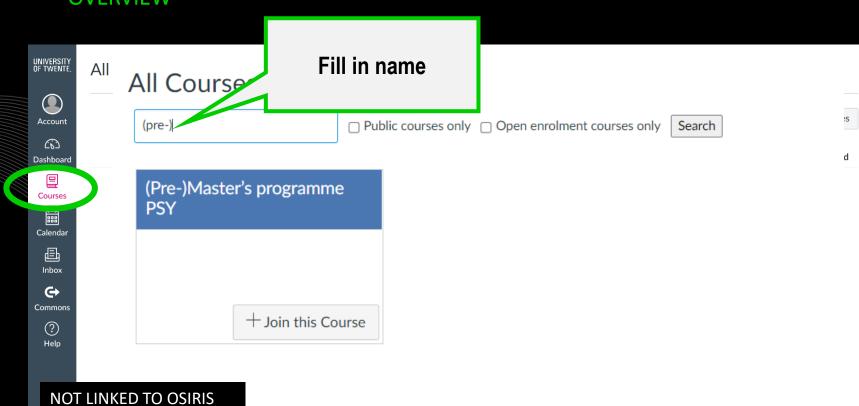

 $\vdash$ 

(AS IT IS NOT A MODULE)

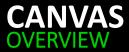

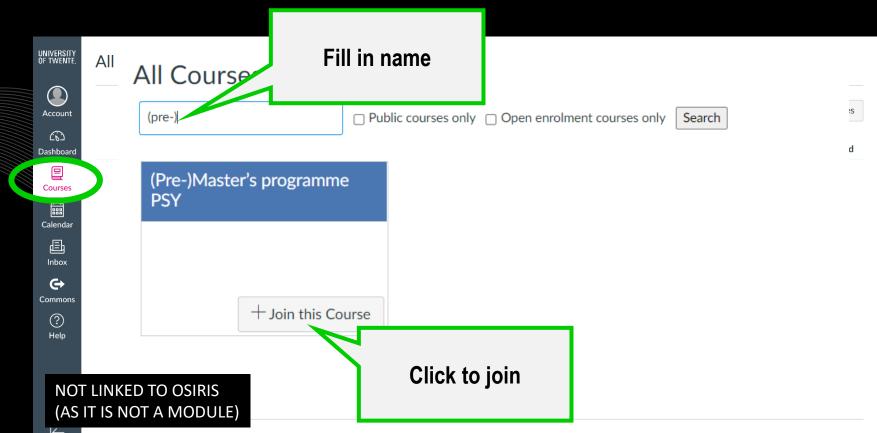

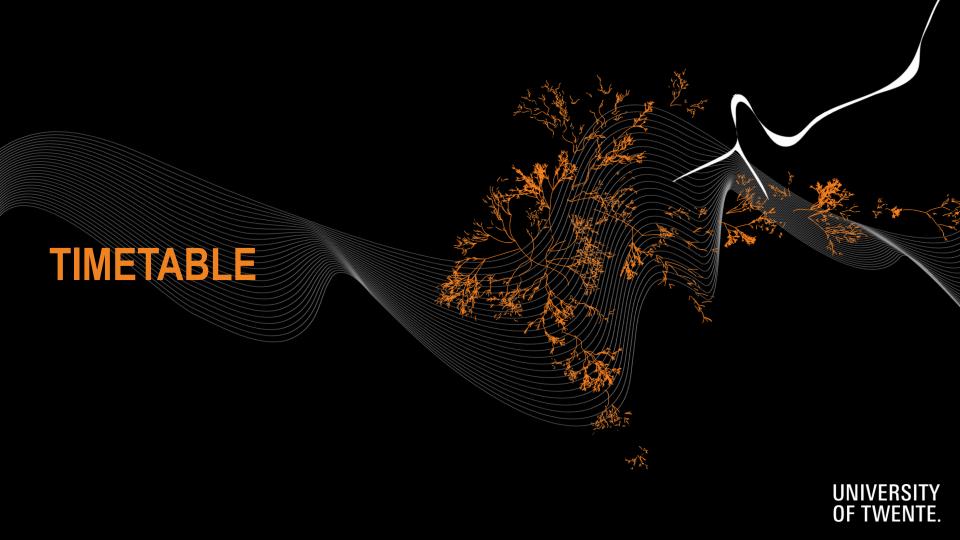

# TIMETABLE INDIVIDUAL SCHEDULE

WHERE? ROOSTER.UTWENTE.NL

HOW? SUBSCRIBE TO OWN TIMETABLE Google calendar, apple calendar LOG IN WITH STUDENT NUMBER AND PASSWORD

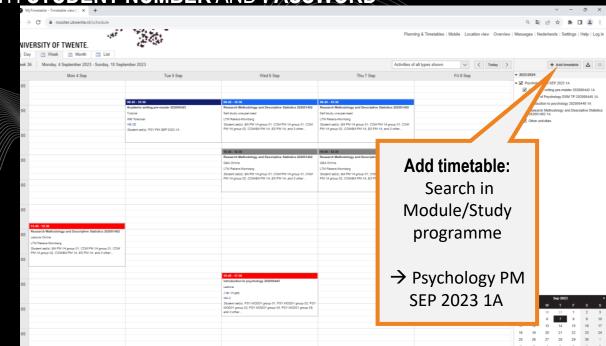

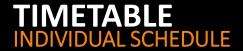

#### **ACADEMIC CALENDAR:**

www.utwente.nl/ces/planningroosters/en/academic-calendar/calendars

| Abbreviation | Building     |
|--------------|--------------|
| RA           | Ravelijn     |
| ZI           | Zilverling   |
| WA           | Waaier       |
| НВ           | Hal B        |
| CR           | Carré        |
| HR           | Horstring    |
| CU           | Cubicus      |
| VR           | Vrijhof      |
| ВА           | Bastille     |
| SC           | Sportcentrum |
| SP           | Spiegel      |
| CI           | Citadel      |

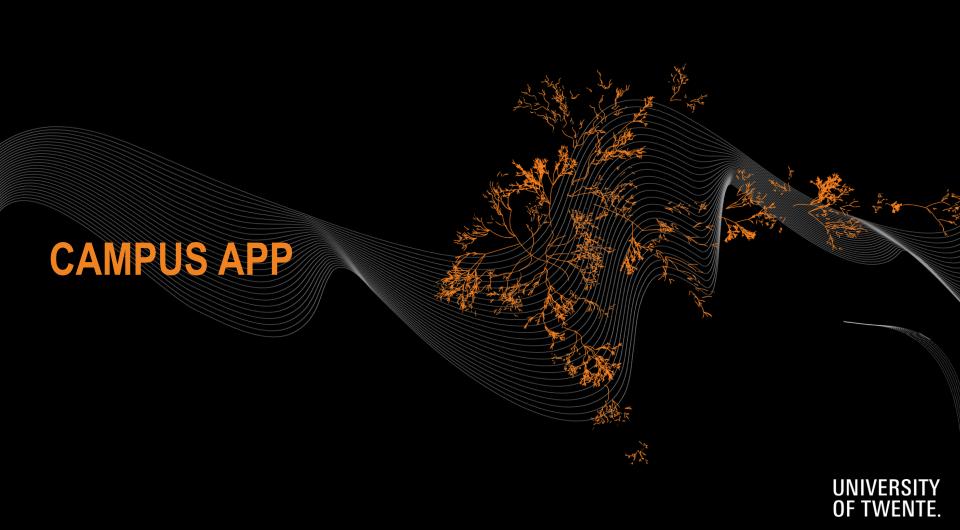

# CAMPUS APP

- PERSONAL TIMETABLE
- NAVIGATION ON CAMPUS (BUILDING TO BUILDING)
- DISCOVER THE CAMPUS WITH POINTS OF INTEREST
- EVENTS ON CAMPUS
- MESSAGE BOARD CAMPUS COMMUNITY

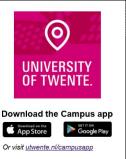

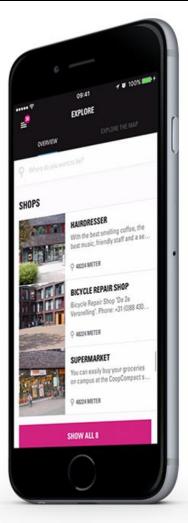

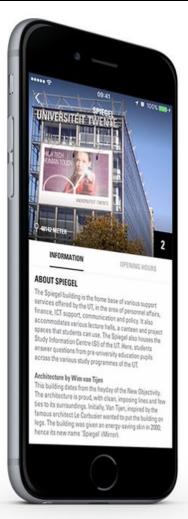

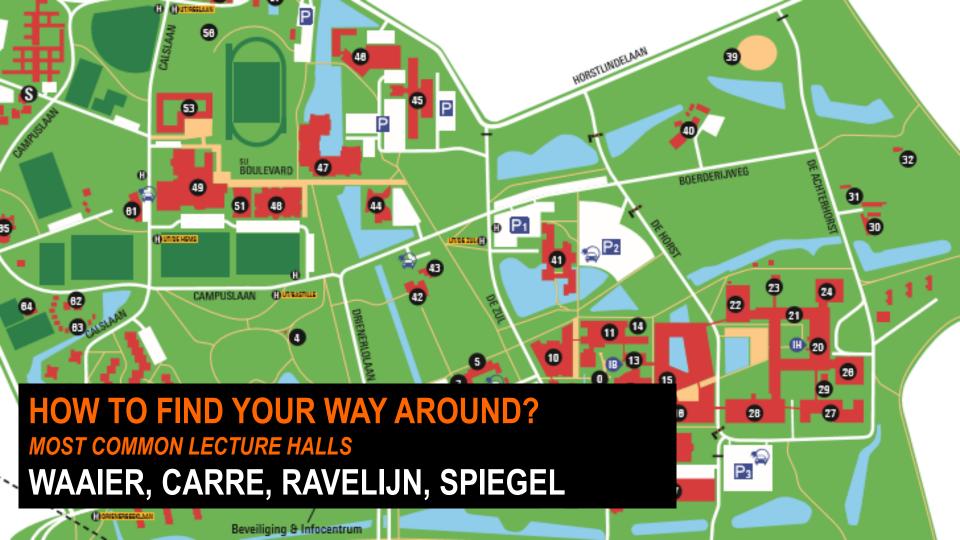

# 6. STUDENT SUPPORT

I FAILED A COURSE, WHAT ARE THE CONSEQUENCES?

I DON'T UNDERSTAND THE BINDING RECOMMENDATION RULES OF THE PRE-MASTER

WHAT ARE THE RULES TO GRADUATE CUM LAUDE?

I HAVE TROUBLES ADJUSTING TO UNIVERSITY LIFE

MY PERSONAL SITUATION IS

AFFECTING MY

CONCENTRATION

WHAT IS IMPORTANT WHEN PLANNING?

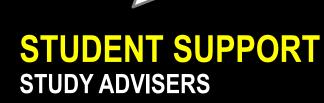

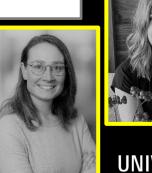

UNIVERSITY OF TWENTE.

#### Personal circumstances

- → **Study adviser**
- → **Student Affairs Coaching & Counselling** 
  - Student Counsellors
  - Career counsellors
  - Confidential advisor
  - Student Psychologists
  - Courses
    - Performance Anxiety training
    - Stress management workshop
    - Mindfulness course

### STUDENT SUPPORT

**STUDY ADVISERS & SACC** 

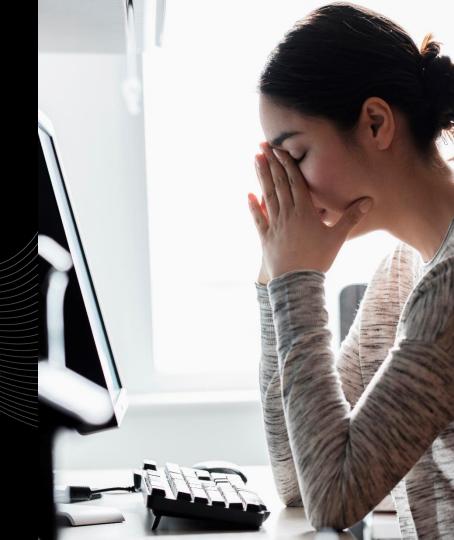

#### What to do?

- → start in the first week
- → don't underestimate (especially in case of known topics)
- → prepare lectures
- → practice questions
- → review your test afterwards

# STUDENT SUPPORT UNIVERSITY VS. HBO

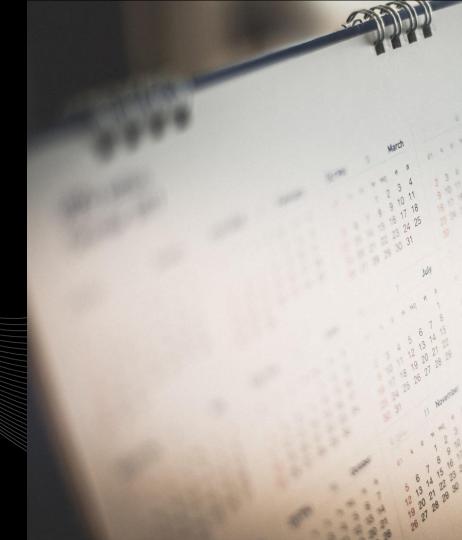

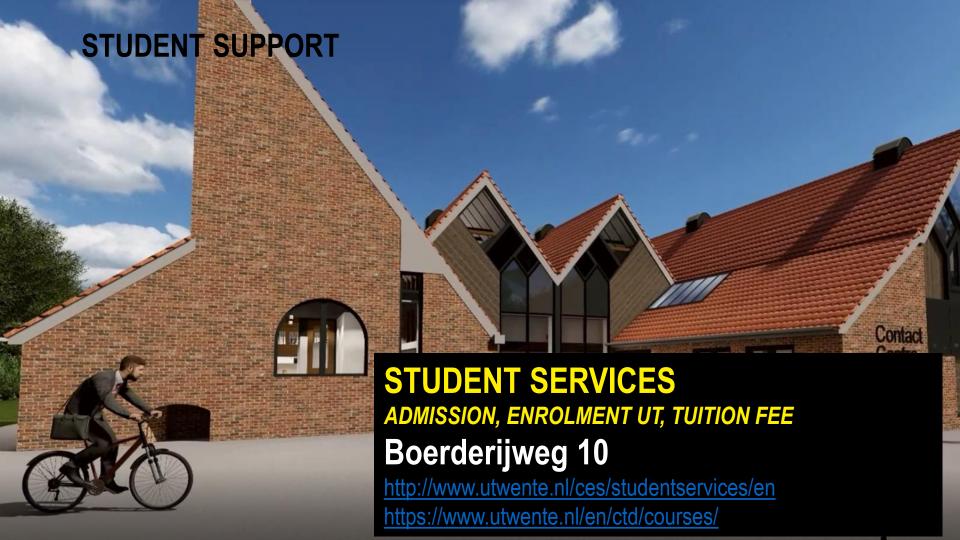

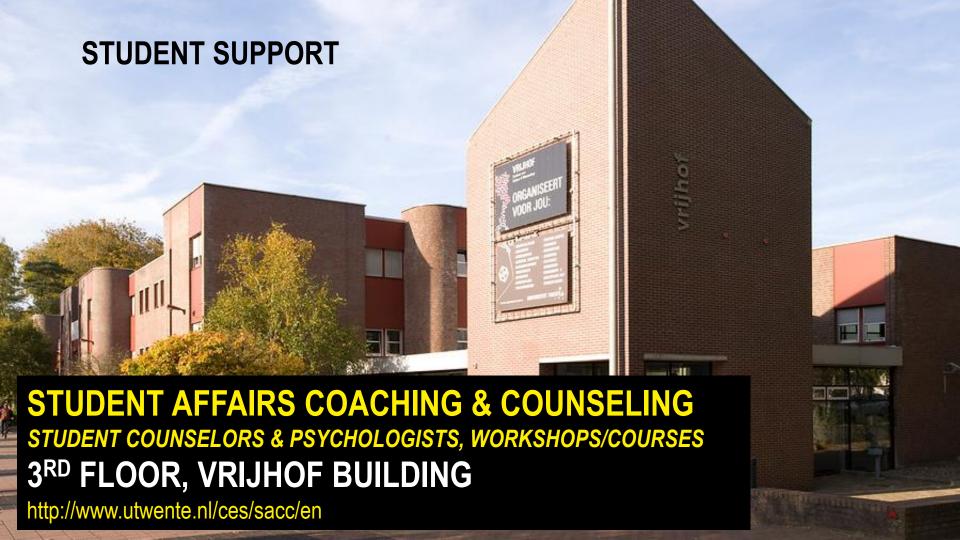

#### **ANY OTHER BUSINESS**

For enrolment issues:

Student Services (Boerderijweg 10)

For username and password and other ICTS services:

ICT Service desk (Citadel building)

www.utwente.nl/lisalen

Not able to register for courses in OSIRIS?

BOZ / Educational Affairs

BOZ-PSY@utwente.nl

# THE PSY STAFF WELCOMES YOU.

# ENERSING INFILE

QUESTIONS?